# Instrukcja obsługi

# OPÓŹNIENIOMIERZ typ OP-1

przyrząd do kontroli działania hamulców pojazdów samochodowych, motocykli i ciągników rolniczych

Producent: ELHOS Firma Projektowo - Usługowo – Handlowa Witold Hosumbek, Jerzy Kaczmarski S.C. ul. Stanicka 9, 44-145 Pilchowice elhos@elhos.pl www.elhos.pl

Niniejsza instrukcja została opracowana ze starannością, nie można jednak wykluczyć wystąpienia w niej błędów. W razie wystąpienia uwag lub niejasności prosimy kontaktować się z producentem:

ELHOS Firma Projektowo - Usługowo – Handlowa Witold Hosumbek, Jerzy Kaczmarski S.C. ul. Stanicka 9, 44-145 Pilchowice elhos@elhos.pl www.elhos.pl

Producent zastrzega sobie możliwość wprowadzenie zmian w urządzeniu niewpływających na własności metrologiczne bez uprzedniego powiadomienia.

# SPIS TREŚCI

- 1. Wstęp. Informacje ogólne
- 1.1. Przeznaczenie przyrządu. Zakres stosowania
- 1.2. Kompletacja urządzenia zakres dostawy
- 1.3 Poprawna eksploatacja. Bezpieczeństwo pracy
- 2. Budowa urządzenia
- 2.1. Opóźnieniomierz OP-1
- 2.2. Miernik nacisku na pedał hamulca (opcja dodatkowa)
- 3. Dane techniczne opóźnieniomierza OP-1
- 4. MENU URZĄDZENIA nastawy opóźnieniomierza
- 4.1. Ustawienie parametrów (progów) pracy urządzenia
- 4.2. Ustawienia trybu pracy urządzenia
- 4.3. Ustawienia daty i godziny
- 4.4. Przeglądanie wyników pomiarów
- 4.5 Wybór typu czujnika (miernika nacisku na pedał hamulca)
- 4.6 Aktywacja i dezaktywacja drukarki termicznej
- 4.7 Włączenie połączenia WiFi
- 5. Obsługa urządzenia
- 5.1. Warunki poprawnego przeprowadzenia pomiarów
- 5.2. Instalacja opóźnieniomierza w pojeździe
- 5.3. Przeprowadzanie pomiarów
- 5.4. Zakończenie pomiarów. Zapis wyników pomiarów
- 6. Instalacja oprogramowania na PC
- 7. Przesyłanie wyników pomiarów do PC. Wydruk wyników pomiarów
- 8. Instalacja oprogramowania na PC komunikacja WiFi przy użyciu telefonu komórkowego z systemem Android
- 9. Gwarancja i serwis

# 1. Wstęp. Informacje ogólne

Dziękujemy Państwu za zakup Opóźnieniomierza OP-1. Prosimy o poświęcenie kilku chwil na przeczytanie tej instrukcji przed pierwszym jego uruchomieniem oraz o stosowanie się do zawartych w niej wskazówek. Instrukcję obsługi należy zawsze przechowywać w dostępnym miejscu.

W razie wystąpienia pytań dotyczących funkcjonowania urządzenia oraz ewentualnych zakłóceń w jego pracy prosimy o kontakt z producentem urządzenia:

ELHOS Firma Projektowo - Usługowo - Handlowa

Witold Hosumbek, Jerzy Kaczmarski S.C.

### 1.1. Przeznaczenie przyrządu. Zakres stosowania

Opóźnieniomierz OP-1 przeznaczony jest do pomiarów i rejestracji w czasie rzeczywistym opóźnienia w trakcie hamowania pojazdów, w tym samochodów, przyczep samochodowych, ciągników rolniczych, motocykli i innych. Dodatkowo istnieje możliwość pomiaru siły nacisku na pedał hamulca (opcja) za pomocą przeznaczonego do tego celu miernika (opcja) z jednoczesną rejestracją tych wielkości.

Urządzenie posiada na swoim wyposażeniu drukarkę termiczną (opcja) zapewniającą wydruk pomiarów bezpośrednio z urządzenia OP-1 (bez podłączenia do PC) oraz zapewnia przesyłanie danych do komputera PC, wydruk wyników pomiarów.

# 1.2. Kompletacja urządzenia – zakres dostawy

Urządzenie dostarczane jest w następującej kompletacji:

- opóźnieniomierz OP-1
- przewód USB
- bateria 9V
- wyzwalacz ręczny (Start/Stop)
- nóżki silikonowe (4szt.) oraz nóżki metalowe (stożkowe) (4 szt.)
- gumowe paski do mocowania na motocyklu (2 szt.)
- CD-R z oprogramowaniem (oprogramowanie do pobrania ze strony www.elhos.pl)
- instrukcja obsługi
- walizka transportowa

Wyposażenie dodatkowe (opcja):

- miernik nacisku na pedał hamulca
- drukarka termiczna
- przewód zasilający z gniazda 12 V
- ładowarka baterii

### 1.3. Poprawna eksploatacja. Bezpieczeństwo pracy

W celu zapewnienia poprawności działania przyrządu należy przestrzegać poniższych wskazówek:

Przyrząd należy użytkować zgodnie z jego przeznaczeniem.

- Przyrząd mogą obsługiwać jedynie osoby przeszkolone, posiadające odpowiednią wiedzę w tym zakresie.
- Przyrząd należy utrzymywać w czystości, a po zakończeniu pomiarów przechowywać w specjalnie do tego przystosowanym opakowaniu.
- Przyrząd należy chronić przed wilgocią i działaniem płynów wszelkiego rodzaju. Czyszczenie przyrządu powinno odbywać się tylko przy użyciu suchej, miękkiej szmatki.
- Nie należy używać i przechowywać przyrządu w miejscach brudnych i zapylonych.
- Przyrządu nie należy umieszczać w pobliżu silnego pola magnetycznego.
- Nie należy pozostawiać przyrządu w pobliżu urządzeń grzejnych oraz w miejscach silnego nasłonecznienia.

Gwarancja nie obejmuje szkód powstałych w wyniku nieprzestrzegania powyższych wskazówek.

# 2. Budowa urządzenia

### 2.1. Opóźnieniomierz OP-1

Opóźnieniomierz OP-1 (Rys. 1) ma kształt prostopadłościanu o wymiarach 190x65x100 [mm] i wykonany jest z bakelitu. Na przedniej ściance znajduje się wyświetlacz oraz klawiatura. Na ściance bocznej prawej znajduje się gniazdo DB9 do podłączenia miernika nacisku na pedał hamulca oraz gniazdo zasilania 12V. Na ściance bocznej lewej znajduje się gniazdo do podłączenia wyzwalacza ręcznego/ drukarki termicznej oraz gniazdo USB, wykorzystywane do łączenia opóźnieniomierza z PC celem przesyłania do komputera wyników pomiarów.

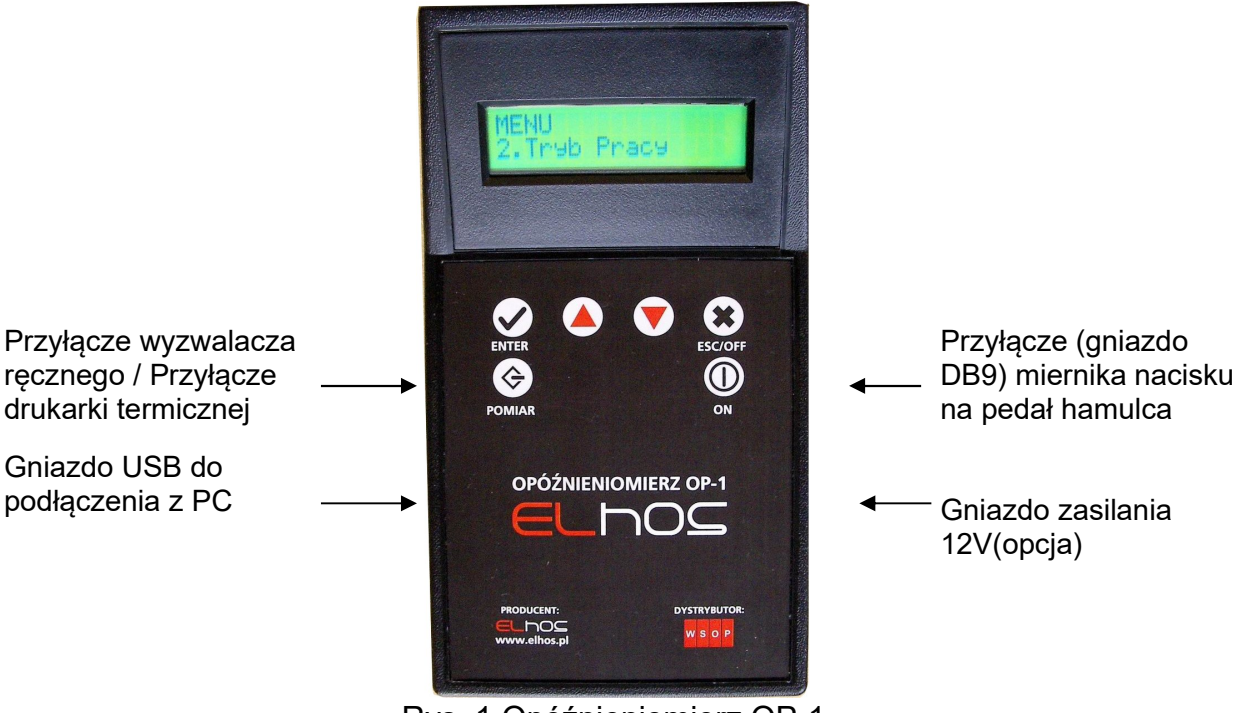

Rys. 1 Opóźnieniomierz OP-1

# Klawiatura opóźnieniomierza, funkcje poszczególnych przycisków

Panel sterujący opóźnieniomierza składa się z wyświetlacza i klawiatury foliowanej. Taki rodzaj klawiatury wyróżnia się wysoką niewrażliwością na niekorzystne warunki środowiskowe na jakie przyrząd może być narażony w czasie praktycznego jego stosowania. Mimo to należy chronić klawiaturę, a także całe urządzenie przed możliwością oddziaływania substancji o działaniu agresywnym. Poniższy rysunek pokazuje układ klawiatury zastosowanej w OP-1.

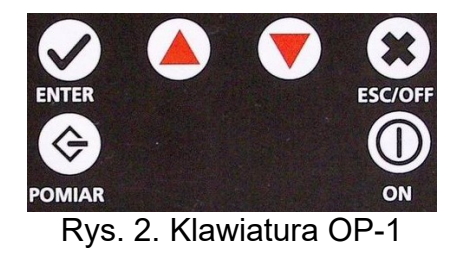

Zamieszczona poniżej tabela zawiera zestawienie przycisków klawiatury opóźnieniomierza z krótkim objaśnieniem ich funkcji.

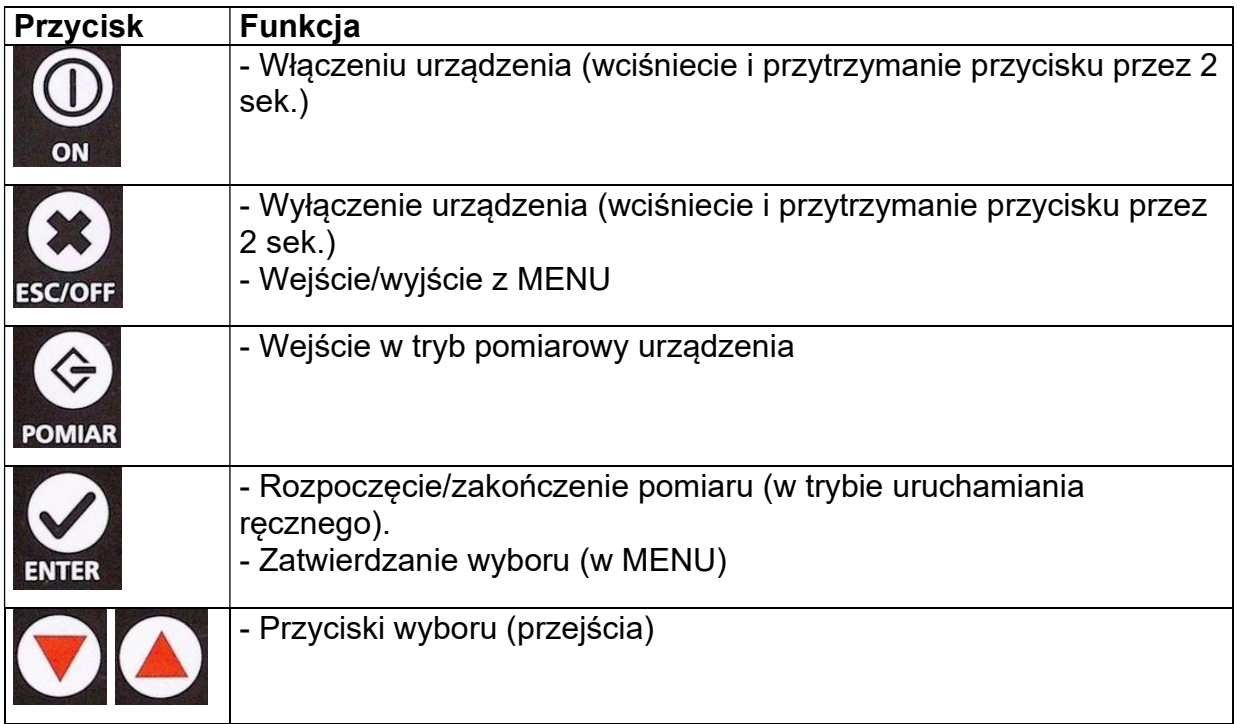

#### 2.2. Miernik nacisku na pedał hamulca (opcja)

Opóźnieniomierz OP 1 może współpracować z kilkoma rodzajami mierników nacisku na pedał hamulca (zarówno produkcji Elhos, MAHA jak i innych firm). Aktualny wykaz dostępnych mierników na pedał hamulca, które zostały dopuszczone do współpracy z urządzeniem jest dostępny u producenta.

Górna część każdego miernika nacisku ma element w postaci stopki przeznaczonej do wywierania nacisku (stopą) na czujnik umieszczony wewnątrz korpusu. Czujnik połączony jest z mostkiem tensometrycznym do którego przyłączony jest przewód z wtykiem DB9. Miernik nacisku można podłączyć do gniazda DB9 w opóźnieniomierzu. Podstawa miernika zaopatrzona jest w obejmę gumową, lub taśmę samoprzylepną typu "rzep" przeznaczoną do mocowania miernika do pedału hamulca. Przykładowy miernik nacisku jest pokazany na Rys. 3. Miernik nacisku na pedał hamulca przetwarza siłę nacisku (nacisk nogi obsługującego) na sygnały elektryczne za pomocą czujnika tensometrycznego.

Wskazania siły nacisku na pedał hamulca są wyświetlane na wyświetlaczu opóźnieniomierza i zamieszczane na wydruku.

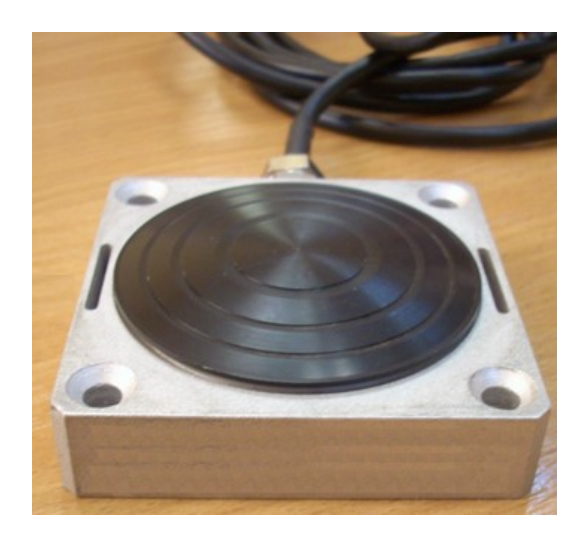

Rys.3.Przykładowy miernik nacisku na pedał hamulca firmy **ELHOS** 

# 3. Dane techniczne opóźnieniomierza OP-1

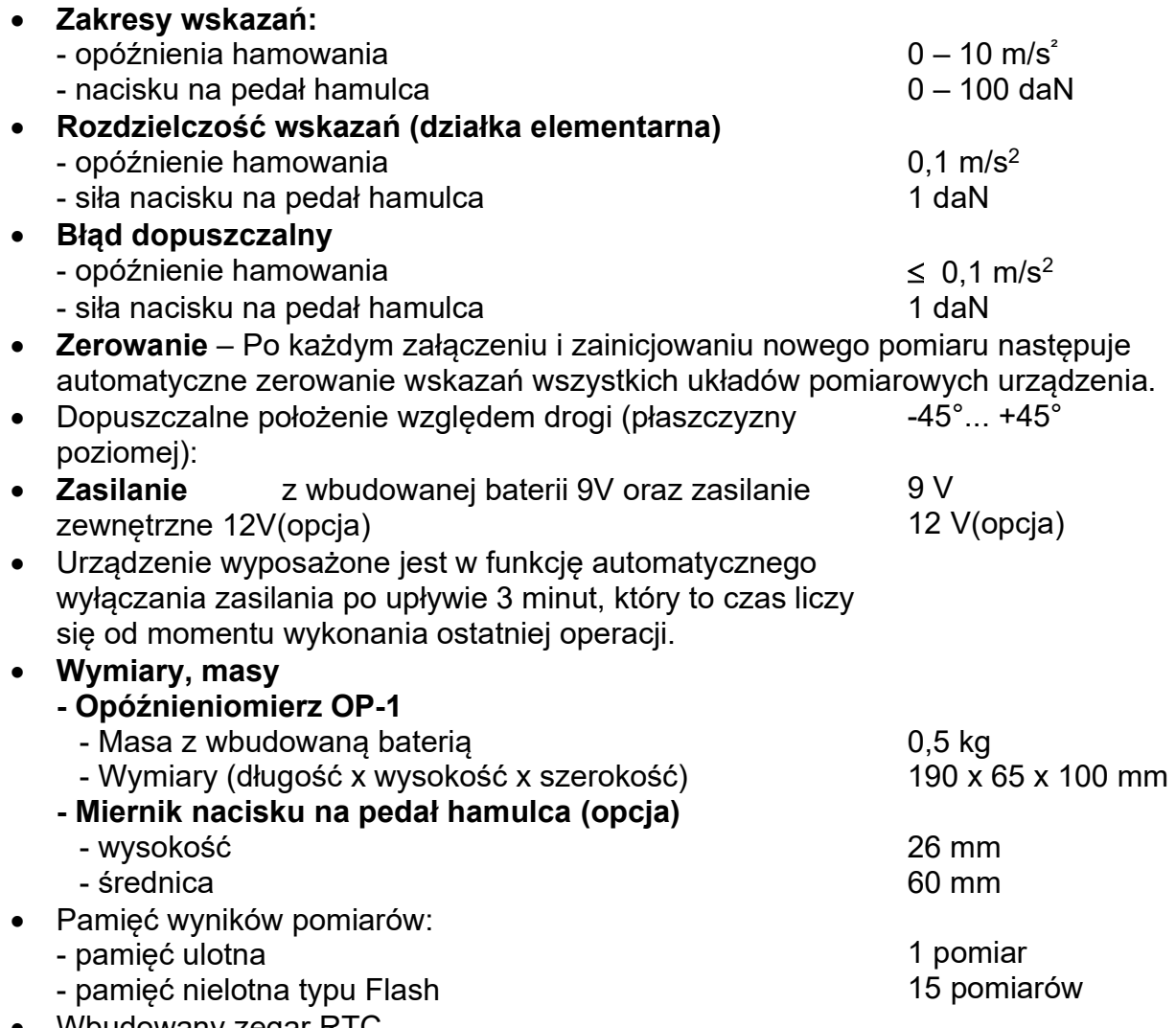

Wbudowany zegar RTC

# 4. MENU URZĄDZENIA – Ustawienia opóźnieniomierza

Menu urządzenia – wejście przyciskiem <ESC/OFF>.

Menu urządzenia posiada cztery funkcje:

- 1. Progi
- 2. Tryb Pracy
- 3. Zegar
- 4. Wyniki pomiarów
- 5. Typ czujnika
- 6. Drukarka
- 7. WiFi

Wybór poszczególnych funkcji przyciskami wyboru. Zatwierdzenie wyboru przyciskiem <ENTER>.

### 4.1 Ustawienia parametrów (progów) pracy urządzenia

Funkcja <1. Progi> umożliwia ustawienie wartości progowych wykorzystywanych w trybach pracy 2 oraz 3, tj. trybach automatycznych.

Po wyborze z poziomu <MENU> funkcji <1. Progi> na wyświetlaczu pojawia się komunikat:

> PROGI 1. Opoznienie (P)

Przyciskami wyboru należy wybrać odpowiedni parametr między:

- Opóźnienie (P) wartość opóźnienia, przy której automatycznie rozpoczyna się pomiar w trybie pracy 3
- Opóźnienie (K) wartość opóźnienia, przy której automatycznie kończy się pomiar w trybie pracy 3
- Nacisk (P) wartość siły nacisku na pedał hamulca, przy której automatycznie rozpoczyna się pomiar w trybie pracy 2
- Nacisk (K) wartość siły nacisku na pedał hamulca, przy której automatycznie kończy się pomiar w trybie pracy 2

Wybór odpowiedniego parametru należy zatwierdzić przyciskiem <ENTER>.

Przyciskami wyboru należy wprowadzić wartości żądaną danego parametru. Zatwierdzenie wartości i wyjście z poziomu menu przyciskiem <ENTER>. Wyjście z menu bez zmiany wartości przyciskiem <ESC>.

### 4.2 Ustawienia trybu pracy urządzenia

Funkcja <2. Tryb Pracy> umożliwia określenie sposobu rozpoczęcia i zakończenia pomiarów.

Po wyborze z poziomu <MENU> funkcji <2. Tryb Pracy> na wyświetlaczu pojawia się komunikat:

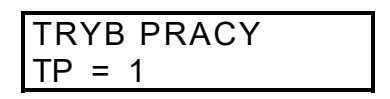

gdzie:

- Tryb Pracy 1 oznacza tryb pracy urządzenia, w którym rozpoczęcie i zakończenie pomiarów nastepuje w sposób reczny, tj. przy użyciu przycisku <ENTER> lub przycisku wyzwalacza ręcznego.
- Tryb Pracy 2 oznacza tryb pracy urządzenia, w którym rozpoczęcie i zakończenie pomiarów następuje automatycznie, zależne od siły nacisku na pedał hamulca. Ustawianie wartości progowych siły nacisku na pedał hamulca wykorzystywanych do automatycznego rozpoczęcia i zakończenia pomiarów: menu <Progi>, punkty <Nacisk (P)> oraz <Nacisk (K)>.
- Tryb Pracy 3 oznacza tryb pracy urządzenia, w którym rozpoczęcie i zakończenie pomiarów następuje automatycznie, zależne od wartości opóźnienia hamowania. Ustawiane wartości progowych opóźnienia hamowania wykorzystywanych do automatycznego rozpoczęcia i zakończenia pomiarów: menu <Progi>, punkty <Opóźnienie (P)> oraz < Opóźnienie (K)>.

Uwaga: W przypadku trybów pracy "2" oraz "3" możliwe jest również rozpoczęcie i zakończenie pomiarów w sposób ręczny.

Przyciskami wyboru należy wybrać żądany tryb pomiaru (1-3). Zatwierdzenie wyboru i wyjście z poziomu menu przyciskiem <ENTER>. Wyjście z menu bez zmiany wartości przyciskiem <ESC>.

### 4.3. Ustawienia daty i godziny

Funkcja <3. Zegar> umożliwia ustawienie aktualnych danych: daty kalendarzowej oraz czasu zegarowego.

Po wyborze z poziomu <MENU> funkcji <3. Zegar> na wyświetlaczu pojawia się komunikat:

> ZEGAR 24/04/06 15:21

,gdzie kolejne pozycje oznaczają: dzień kalendarzowy, miesiąc, rok, godzinę, minuty. W celu edycji ustawień daty i/lub czasu należy:

- Przyciskami wyboru należy wybrać odpowiednią pozycję (podkreślenie).
- Zatwierdzić wybór danej pozycji przyciskiem <ENTER>. Aktualna wartość danego parametru zacznie migać.
- Przyciskami wyboru wprowadzić żądaną wartość.
- Zatwierdzić wprowadzoną wartości przyciskiem <ENTER>.

Wyjście z poziomu menu przyciskiem <ESC>.

### 4.4. Przeglądanie wyników pomiarów

Funkcja <4. Wyniki pomiarów> umożliwia przyglądanie zapisanych w pamięci urządzenia wyników pomiarów. Po wyborze z poziomu <MENU> funkcji <4. Wyniki pomiarów> na wyświetlaczu pojawiają się wyniki zapisanych pomiarów:

> P aM= 3.6 m/s2  $FM = 12$  daN HR

Na wyświetlaczu wyświetlane są wartości maksymalnego opóźnienia (aM) i maksymalnej siły nacisku na pedał hamulca (FM) zmierzone podczas pomiaru oraz informację o rodzaju hamulca (HR – hamulec roboczy, HP – hamulec postojowy, HA – hamulec awaryjny) i numerze pamięci, pod którą został zapisany dany pomiar (np. P1).

Przeglądanie wyników poszczególnych pomiarów przyciskami wyboru. Wyjście z poziomu menu przyciskiem <ESC>.

# 4.5 Wybór typu czujnika (miernika nacisku na pedał hamulca)

Funkcja <5. Typ czujnika> umożliwia wybór rodzaju miernika nacisku na pedał hamulca. Po wyborze z poziomu <MENU> funkcji <5. Typ czujnika> na wyświetlaczu pojawia się komunikat:

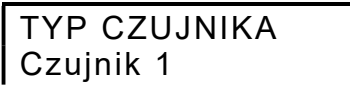

W celu zmiany ustawień:

- Przyciskami wyboru należy wybrać odpowiedni typ czujnika (czujnik 1/czujnik 2)

- Zatwierdzić wybór danej pozycji przyciskiem <ENTER>.

### 4.6 Aktywacja i dezaktywacja drukarki termicznej

Funkcja <6. Drukarka> umożliwia aktywacje/dezaktywacje podłączonej drukarki termicznej. Po wyborze z poziomu <MENU> funkcji <6. Drukarka> na wyświetlaczu pojawia się komunikat:

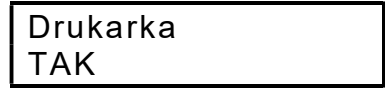

W celu zmiany ustawień:

- Przyciskami wyboru należy wybrać (TAK/NIE)

- Zatwierdzić wybór danej pozycji przyciskiem <ENTER>.

### 4.7 Włączenie połączenia WiFi

Funkcja <7. WiFi> umożliwia włączenie/wyłączenie bezprzewodowego połączenia z komputerem PC. Po wyborze z poziomu <MENU> funkcji <7. WiFi> na wyświetlaczu pojawia się komunikat:

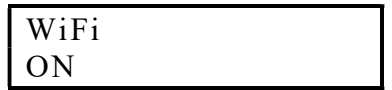

W celu zmiany ustawień:

- Przyciskami wyboru należy wybrać (ON/OFF)

- Zatwierdzić wybór danej pozycji przyciskiem <ENTER>.

W celu aktualnych ustawień funkcji typu czujnika kontaktować się z producentem.

# 5. Obsługa urządzenia

#### 5.1. Warunki poprawnego przeprowadzenia pomiarów

Pomiar opóźnienia hamowania pojazdu powinien być dokonywany z zachowaniem następujących warunków:

- badanie można przeprowadzić tylko na takim odcinku drogi, na którym nie spowoduje to zagrożenia bezpieczeństwa ruchu drogowego (odcinek drogi zamknięty dla ruchu drogowego),
- ciśnienie w ogumieniu nie może różnić się od nominalnego więcej niż o:
- $\pm$  0.01 MPa dla motocykla i samochodu osobowego,
- ± 0,02 MPa dla pozostałych pojazdów,
- pojazd powinien być równomiernie obciążony ładunkiem o masie równej jego dopuszczalnej ładowności; dopuszcza się badanie samochodów osobowych i motocykli tylko z kierowcą; zabrania się badania autobusów i trolejbusów na drodze publicznej, chyba że zamiast pasażerów w pojeździe umieszczony będzie balast, odpowiadający pod względem nośności danego pojazdu,
- nacisk na pedał hamulca nie może przekraczać określonego w przepisach,
- droga na odcinku wybranym do wykonywania pomiaru powinna być pozioma o nawierzchni twardej, równej, suchej i czystej,
- podczas pomiaru powinien prowadzić kierowca badanego pojazdu lub pracownik upoważniony do dokonywania badań technicznych,
- kierujący pojazdem powinien hamować tylko hamulcem badanym, przy czym sprzęgło może być włączone,
- pomiaru należy dokonać przy prędkości początkowej ok. 30 km/h według wskazań prędkościomierza, a w odniesieniu do pojazdów nie osiągających tej prędkości – przy prędkości maksymalnej,
- nie wymaga się hamowania aż do zatrzymania pojazdu,

### Uwaga:

Pomiar urzędowy na SKP sprawdzania skuteczności działania hamulca roboczego przy pomocy opóźnieniomierza powinien być wykonywany zawsze z miernikiem nacisku na pedał hamulca.

### 5.2. Instalacja opóźnieniomierza w pojeździe

Opóźnieniomierz umieścić w pojeździe w sposób wykluczający możliwość jego poślizgu, w kierunku jazdy (Rys. 4). Jako podkładka pod opóźnieniomierz doskonale nadaje się np. typowa mata podłogowa wykonana z gumy, stosowana w pojazdach lub podobna.

Uwaga: Dopuszczalne odchylnie od płaszczyzny poziomej opóźnieniomierza zapewniające prawidłowe wyniki pomiarów wynosi +/- 45°.

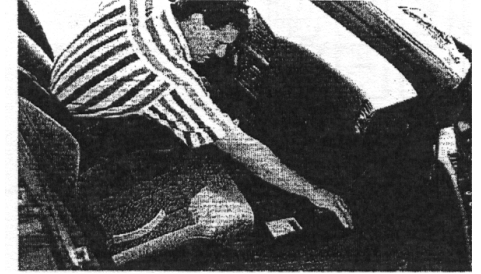

Rys. 4 Umieszczenie opóźnieniomierz w pojeździe

Umocować na pedale hamulca roboczego miernik siły nacisku na pedał hamulca (Rys. 5)

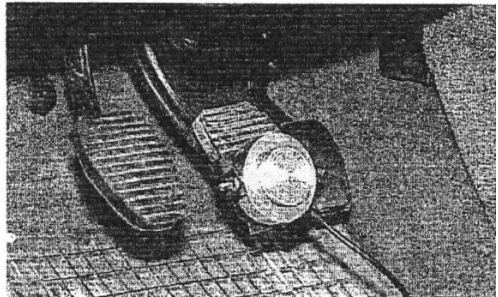

Rys. 5 Mocowanie miernika nacisku na pedale hamulca

Miernik nacisku na pedał hamulca oraz wyzwalacz ręczny (gdy wykorzystujemy) podłączyć do gniazd znajdujących się odpowiednio na prawej i lewej bocznej ściance opóźnieniomierza. Podłączenie należy dokonać przed załączeniem późnieniomierza.

#### Mocowanie opóźnieniomierza na motocyklu

 W przypadku montażu opóźnieniomierza na motocyklu zaleca się zamontować w opóźnieniomierzu silikonowe (gumowe) nóżki.

Opóźnieniomierz należy umieścić na możliwie równej powierzchni na motocyklu, spinając go z motocyklem przy pomocy gumowych pasków mocujących.

### 5.3. Przeprowadzanie pomiarów

W celu włączenia zasilania opóźnieniomierza nacisnąć i przytrzymać przez ok. 2 sekundy przycisk ON. Na wyświetlaczu pojawi się informacja o nazwie i wersji oprogramowania opóźnieniomierza, a następnie wyświetlane są aktualne wartości opóźnienia oraz siły nacisku na pedał hamulca::

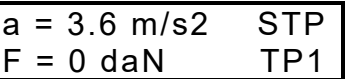

gdzie:

TP1 – informacja o aktualnym trybie pracy urządzenia

Następnie nacisnąć przycisk <POMIAR> - następuje zerowanie wskazań z czujników przyspieszenia i nacisku, a na wyświetlaczu pojawia się dodatkowo napis <GOT>, informujący o gotowości przyrządu do rozpoczęcia pomiaru:

$$
\begin{array}{ccc}\na = 0.0 \text{ m/s2} & \text{GOT} \\
F = 0 \text{ dan} & \text{TP1}\n\end{array}
$$

Opóżnieniomierz jest gotowy do przeprowadzenia pomiarów.

Gdy spełnione są warunki określone w rozdziale Warunki przeprowadzenia pomiarów, należy powoli rozpędzić pojazd do prędkości ok. 30 km/h według wskazań prędkościomierza, a w odniesieniu do pojazdów nieosiągających tej prędkości – do prędkości maksymalnej. Następnie – zależności od ustawienia zmiennej programowej Tryb Pracy – patrz punkt 4.2.. – należy:

A. Jeżeli w opóźnieniomierzu ustawiony jest Tryb Pracy "1" (rozpoczynanie i zakańczanie pomiarów ręczne):

Zainicjować (rozpocząć) pomiar naciskając przycisk <ENTER> lub przycisk ręcznego wyzwalacza. Na wyświetlaczu pojawi się napis "POM". Następnie rozpocząć hamowanie. Po wyhamowaniu zakończyć pomiar naciskając ponownie przycisk <ENTER> lub przycisk na wyzwalaczu ręcznym. Na wyświetlaczu pojawi sie napis "STP".

Uwaga: maksymalny czas pomiaru wynosi 10 sek. Po upływie tego czasu urządzenia zakańcza pomiar automatycznie.

B. Jeżeli w opóźnieniomierzu ustawiony jest Tryb Pracy "2" (inicjowanie/zakańczanie pomiarów automatyczne, zależne od siły nacisku na pedał) lub Tryb Pracy "3" (inicjowanie/zakańczanie pomiarów automatyczne, zależne od wartości opóźnienia):

Rozpocząć hamowanie. Pomiar rozpocznie się i zakończy automatycznie, zależnie od ustawionych wartości progowych.

Uwaga:

- maksymalny czas pomiaru wynosi 10 sek. Po upływie tego czasu urządzenia zakańcza pomiar automatycznie.

- w przypadku trybów pracy "2" oraz "3" możliwe jest również rozpoczynanie i zakańczanie pomiarów ręcznie.

#### 5.4. Zakończenie pomiarów. Zapis wyników pomiarów.

Po zakończeniu pomiarów na wyświetlaczu pojawią się wartości maksymalnego opóźnienia hamowania oraz maksymalnej siły nacisku na pedał hamulca:

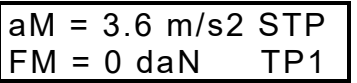

Następnie należy:

- przyciskiem <POMIAR> przystąpić do kolejnych pomiarów bez zapamiętywania aktualnie zmierzonych wartości,

lub

zapisać zmierzone wartości w pamięci nielotnej urządzenia.

W celu zapisania wyników pomiaru w pamięci urządzenia należy: - nacisnąć przycisk <ENTER>. Na wyświetlaczu pojawia się komunikat:

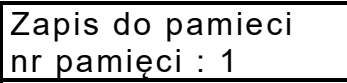

Przyciskami wyboru należy wybrać numer pamięci (dostępnych 15 banków). Zatwierdzenie wyboru przyciskiem <ENTER>.

Uwaga: w przypadku zapisania kolejnego pomiaru w pamięci, w której znajduje się już wynik wcześniej zapisanego pomiaru, następuje nadpisywanie, tzn. pod danym numerem pamięci zostaje zapamiętany ostatnio zapisany pomiar.

Po wybraniu numeru pamięci na wyświetlaczu pojawia się komunikat:

Rodzaj hamulca: Hamulec rob. (HR)

Przyciskami wyboru należy wybrać (zdefiniować) rodzaj badanego hamulca: hamulec roboczy (HR), hamulce awaryjny (HA) lub hamulec postojowy (HP). Zatwierdzenie wyboru przyciskiem <ENTER>.

W przypadku wyboru hamulca roboczego (HR) na wyświetlaczu pojawia się komunikat:

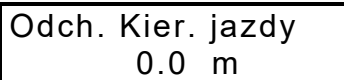

Przyciskami wyboru należy wprowadzić zmierzoną wartości zmiany położenia osi kierunku poruszania się pojazdu podczas hamowania, tzn. odchylenie kierunku jazdy. Zatwierdzenie wprowadzonej wartości przyciskiem <ENTER>.

Po zapisaniu wyników pomiaru występuje możliwość drukowania protokołu kontroli na drukarce termicznej lub powrotu do wyświetlania wyników ostatniego pomiaru:

W przypadku drukowania na drukarce termicznej na wyświetlaczu pojawia się komunikat:

> **WYDRUK** TAK

Przyciskami wyboru należy wybrać TAK/NIE i zatwierdzić przyciskiem <ENTER>.

#### 6. Instalacja oprogramowania na PC po USB

Zawartość CD-R należy skopiować do dowolnego folderu na PC. Folder powinien zawierać pliki:

- o "OP1.exe" aplikacja do komunikacji z opóźnieniomierzem OP-1
- $\circ$  . op1 v comm.inf" plik drivery do komunikacii z OP-1
- o "konfiguracja.txt" plik konfiguracyjny
- $\circ$  "logo.bmp" plik z bitmapa
- o plik testowy: "test.op"

Po pierwszym podłączeniu opóźnieniomierza OP-1 do PC:

- o PC wykrywa port USB-Serial ("Wykryto nowe urządzenie: USB-Serial")
- o aby prawidłowo zainstalować OP-1 należy wskazać właściwe drivery, tj. plik "op1vcomm.inf"
- o Urządzenie cały czas powinno korzystać z tego samego portu USB na jakim zostało zainstalowane, właściwy numer portu COM

znajdziemy w: Mój Komputer / Sprzęt / Menadżer urządzeń / Porty (COM i LPT) / USB Serial COMXX.

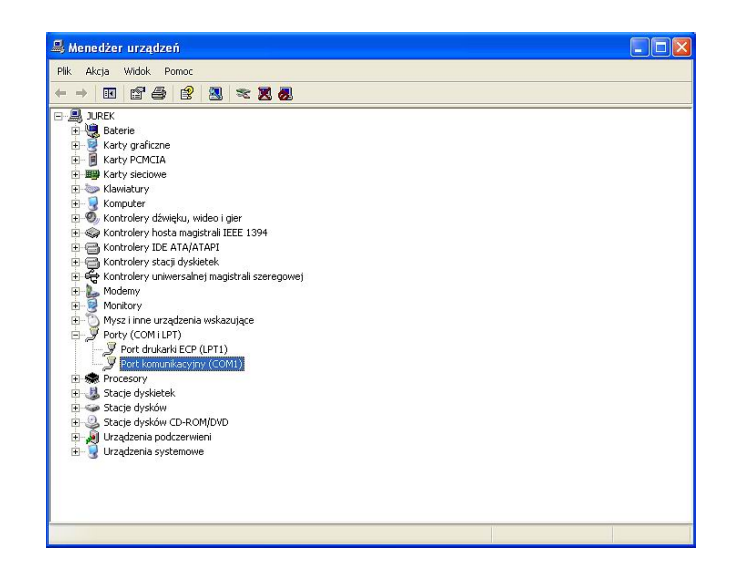

Numer portu COM z którego korzysta urządzenie powinien być z zakresu 1 do 8.

- o uruchamiamy program OP1.exe
- o wybieramy właściwy numer COM w programie i naciskamy "Połącz"
- $\circ$  wybieramy numer pomiaru w pamięci urządzenia (1 8) i naciskamy "Czytaj"
- o pasek postępu pokazuje bieżący transfer danych...

Jeśli wybraliśmy właściwy numer portu USB i dane wczytały się poprawnie, możemy zapamiętać taką konfigurację poprzez naciśnięcie klawisza:

"Dane SKP / pojazdu" i dalej "modyfikuj" – wówczas w pliku konfiguracyjnym "konfiguracja.txt" - wczytywanym automatycznie na starcie umieszczony i zapamiętany będzie właściwy nr portu

### 7. Przesyłanie wyników pomiarów do PC. Wydruk wyników pomiarów

Opóźnieniomierz OP-1 umożliwia, po podłączeniu do komputera przesłanie i wydrukowanie wyników pomiarów.

W celu przesłania wyników pomiarów z opóźnieniomierza do komputera należy:

- podłączyć opóźnieniomierz do komputera przewodem USB,
- uruchomić opóźnieniomierz,
- uruchomić w komputerze program OP1.exe
- w programie wybrać właściwy numer portu, pod którym jest podłączony opóźnieniomierz (USB Serial Port – COM), a następnie nacisnąć przycisk <Połącz>,
- klawiszami wyboru wybrać numer pomiaru w pamięci opóźnieniomierza  $(1 12)$ który chcemy przesłać do PC. Następnie nacisnąć przycisk <Czytaj>. Pasek postępu pokazuje bieżący transfer danych.
- po przesłaniu danych do komputera, na ekranie pokażą się wyniki danego pomiaru w formie liczbowej oraz wykresu.

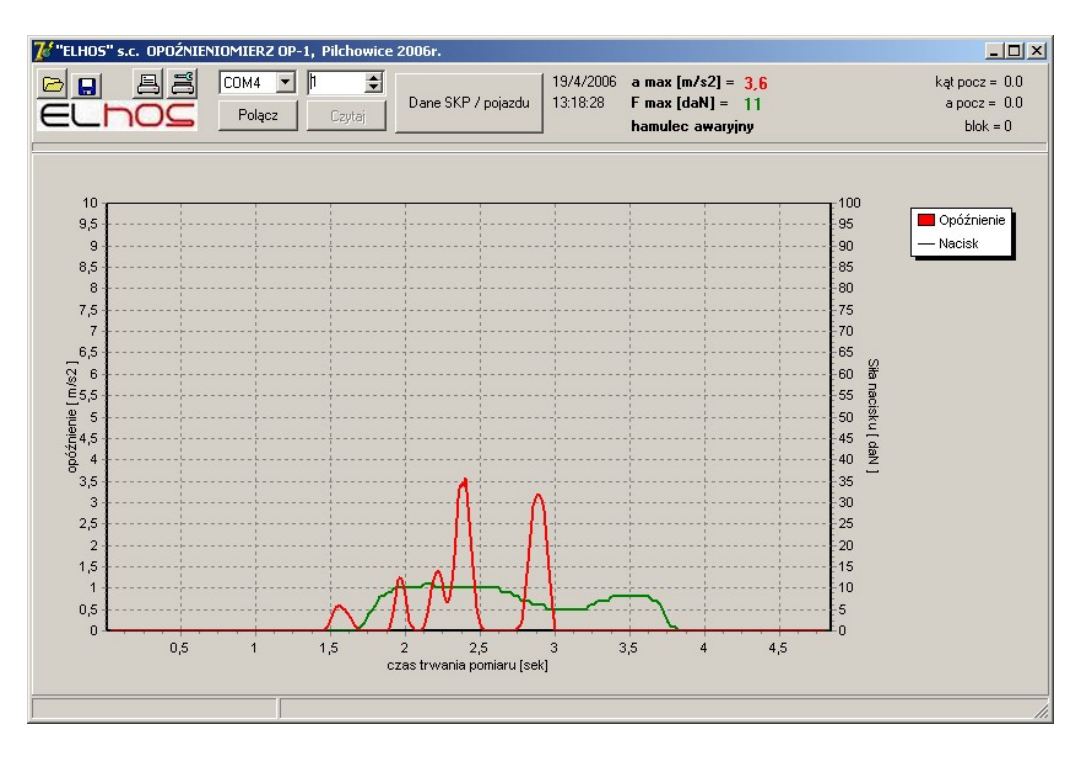

### Wprowadzenie danych pojazdu/stacji wykonującej badanie:

Przycisk <Dane SKP / pojazdu> otwiera ekran, w którym można wprowadzić dane warsztatu/ stacji przeprowadzającej badania oraz dane pojazdu.

#### Wydruk wyników pomiarów:

W celu wydrukowania protokołu z wynikami pomiarów należy nacisnąć przycisk <Drukarka>. Przykładowy protokół wydruku zamieszczono poniżej.

### Zapisanie wyników pomiarów w pamięci PC:

W celu zapisania wyników pomiarów w pamięci PC należy nacisnąć przycisk <Zapisz do pliku>, a następnie określić nazwę pliku – plik typu (\*.op) – oraz folder, w którym ma zostać zapisany pomiar.

#### 8. Instalacja oprogramowania na PC – komunikacja WiFi przy użyciu telefonu komórkowego z systemem Android.

- 1. Podłączyć telefon z komputerem
- 2. Skopiować pliku "ElhosDeviceSetup.ElhosDeviceSetup-Aligned.apk" do telefonu komórkowego
- 3. Odłączyć telefonu od komputera
- 4. Odszukać plik "ElhosDeviceSetup.ElhosDeviceSetup-Aligned.apk" na telefonie i zainstalować oprogramowanie. Po zainstalowaniu apk., pojawia się ikonka "ELHOS Devices Setup"
- 5. Na opóźnieniomierzu OP- 1 z poziomu menu włączyć WiFi

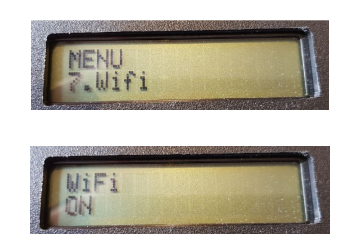

6. W telefonie uruchomić program "ELHOS Devices Setup" oraz w ustawieniach telefonu wybrać WiFi, logować się do sieci utworzonej przez OP-1 "ELHOS\_OP1\_fac076"

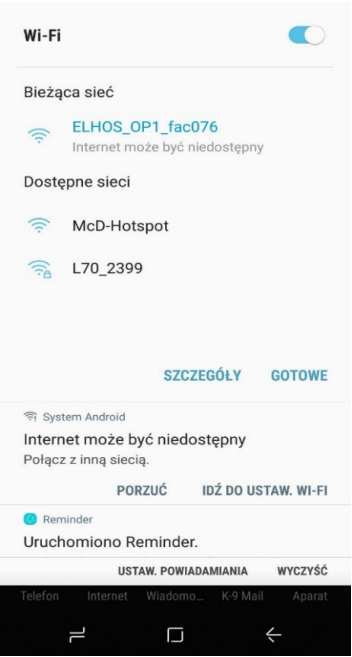

7. Wpisać nazwę sieci docelowej SSID (klienta), oraz hasło do niej – zatwierdzić wpisane dane klawiszem "ZAPISZ" (nazwa i hasło sieci WiFi, do której jest podłączony komputer).

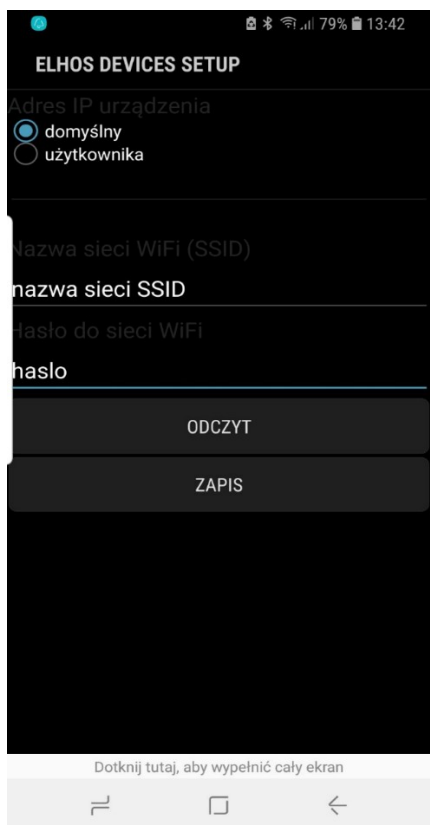

- 8. Komputer PC musi być zalogowany do tej samej sieci (klienta) jak w pt.7
- 9. Zainstalować na PC pakiet oprogramowania (setup.exe)
- 10. Uruchomić "ElhosDevMenager.exe" na PC
- 11. Nacisnąć przycisk "Wyszukaj urządzenia i wybrać OP-1. Z tej pozycji możemy wybrać i wpisać:
	- a. Dane stacji kontroli
	- b. Dane pojazdu

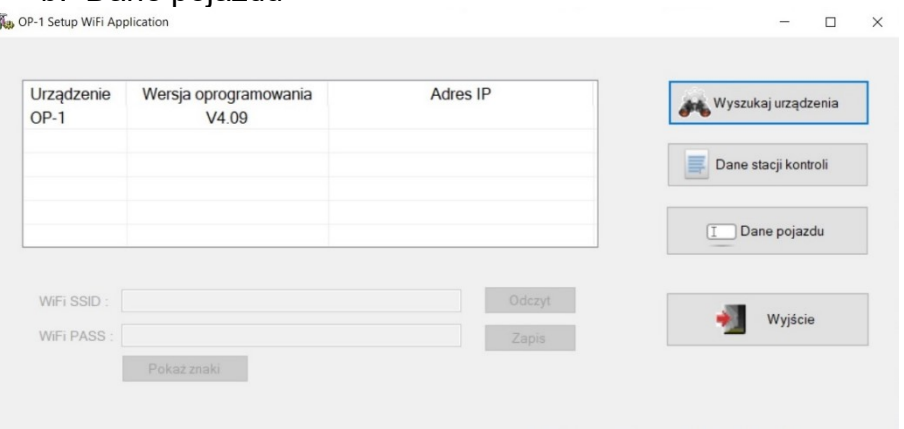

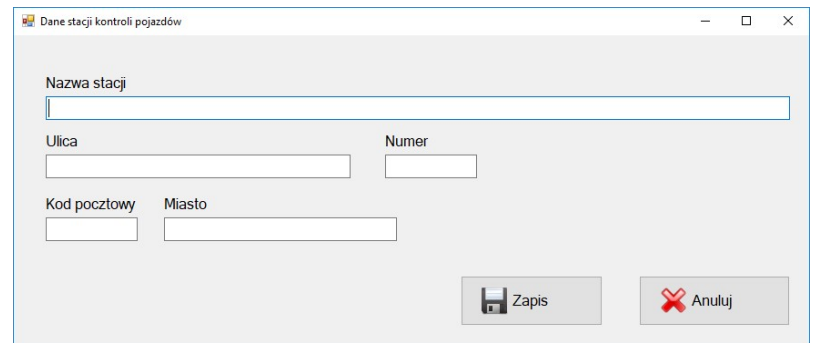

Dane stacji kontroli

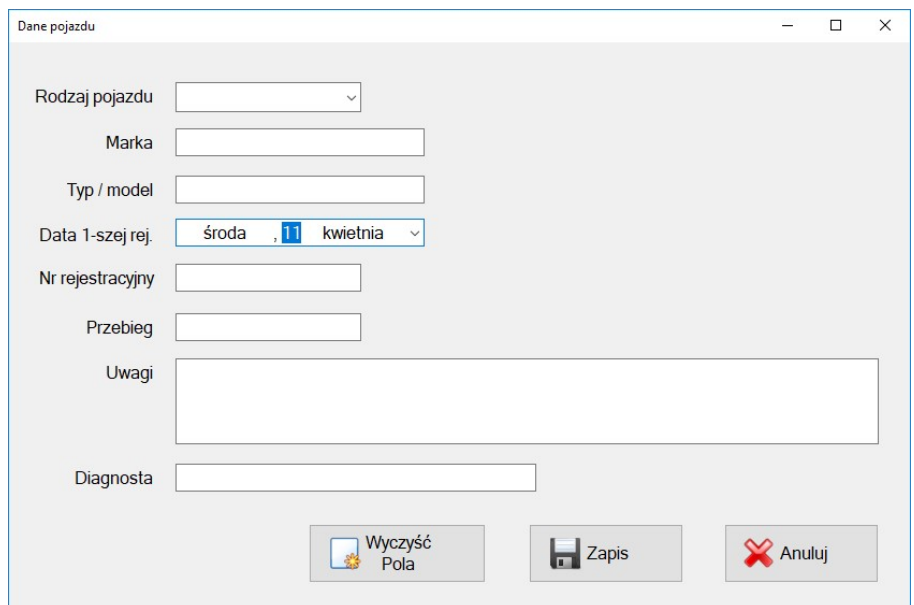

Dane pojazdu

12. Odczytać dane pomiary zapisane w pamięci OP-1 i wydrukować raport.

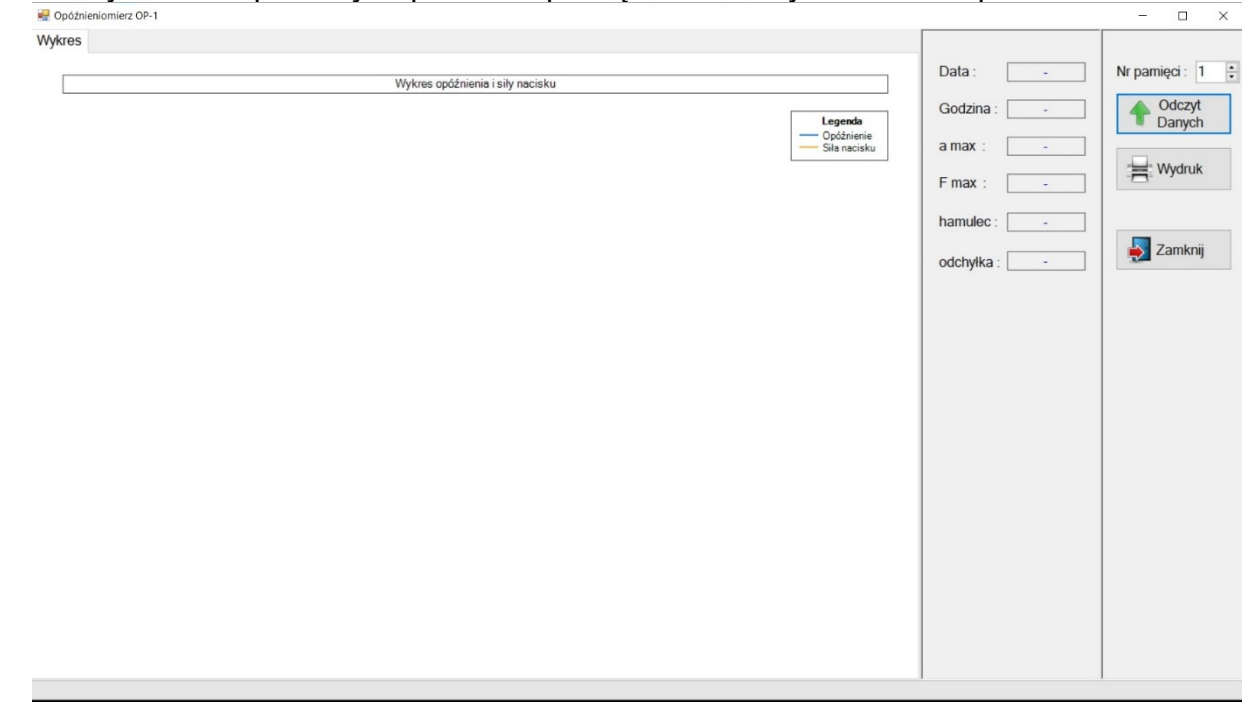

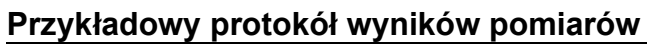

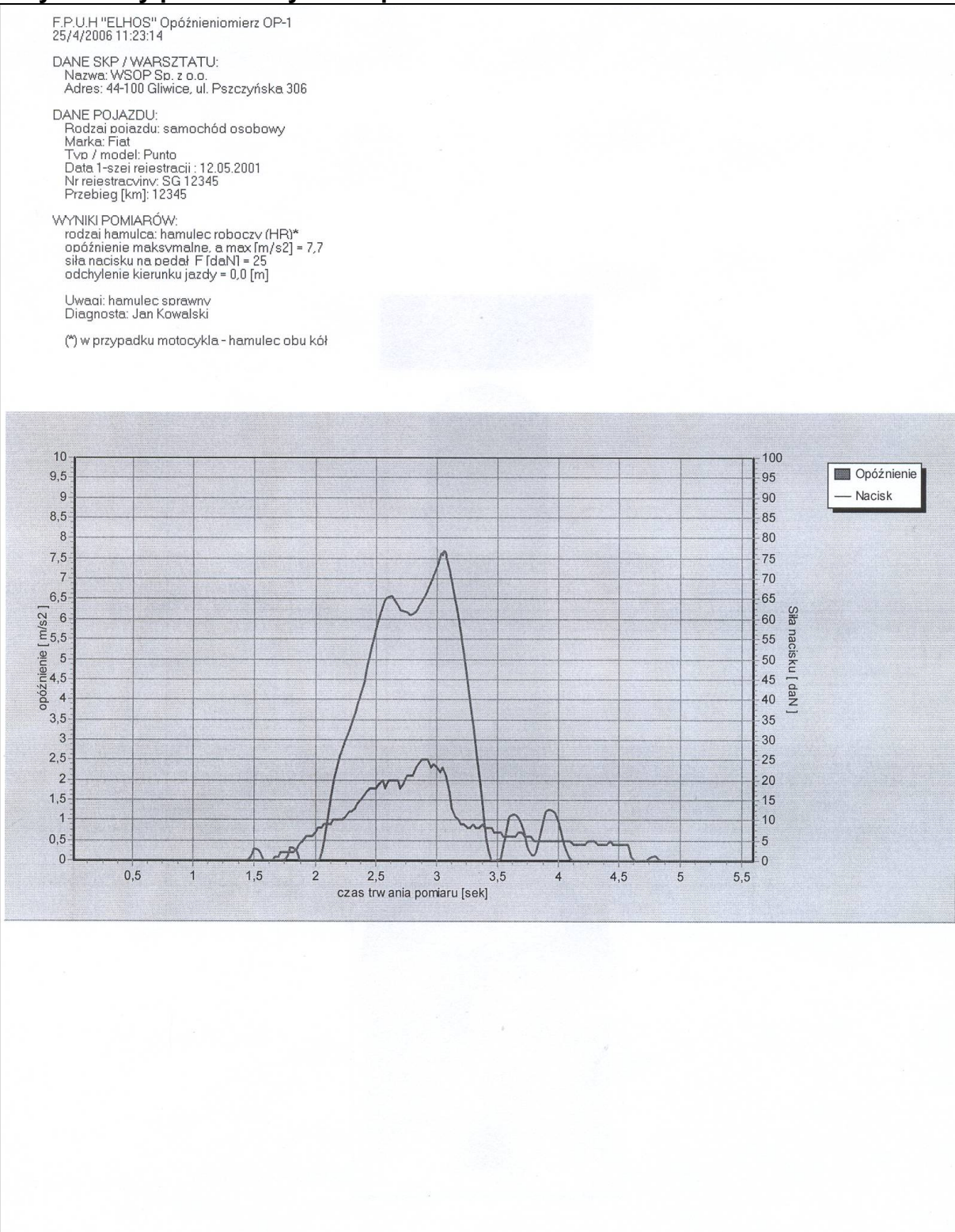

#### 9. Gwarancja i serwis

Producent udziela Nabywcy w ramach ogólnych warunków handlowych gwarancji na dostarczony przyrząd i zobowiązuje się do naprawienia bądź wymiany na nową w okresie gwarancyjnym każdej wadliwej części pod warunkiem, że przyrząd ten zostanie dostarczony do producenta.

Przy zgłaszaniu reklamacji w ramach gwarancji na produkt Użytkownik powinien dołączyć kompletnie wypełnioną kartę gwarancyjną i zgłoszenie gwarancyjne wraz z podpisanym oryginalnym dowodem zakupu, na którym podana jest data zakupu oraz numer seryjny przyrządu. Roszczenie gwarancyjne może być uznane jedynie pod warunkiem, że Użytkownik eksploatował przyrząd zgodnie z zaleceniami instrukcji obsługi oraz prowadził regularną jego konserwację.

#### Szczegółowe warunki gwarancji określone są w karcie gwarancyjnej dostarczanej do każdego urządzenia.

#### Serwis gwarancyjny oraz pogwarancyjny:

**ELHOS** Firma Projektowo - Usługowo – Handlowa Witold Hosumbek, Jerzy Kaczmarski S.C. ul. Stanicka 9, 44-145 Pilchowice elhos@elhos.pl www.elhos.pl